# **LEDA aplikace**

### **3D vizualizace krbových kamen LEDA ve vašem interiéru!**

## **Ke stažení ZDARMA!**

#### **CO JE TO "LEDA 3D APLIKACE"?**

**"Leda 3D aplikace"** vám umožní si zobrazit přes váš chytrý telefon či tablet vybraná krbová kamna značky Leda ve 3D, v životní velikosti, zcela reálně vypadající, přímo u vás dom. Vy uvidíte, jak bude daný typ kamen vypadat přesně tam, kam si budete chtít nová kamna postavit, můžete si zvolit barvu kamen, zobrazit kouřovod a zobrazit si i sklo pod kamna v zvoleném tvaru. Abyste si mohli udělat 100% představu, jak budou kamna vypadat, lze je i zapálit a vy uvidíte, jak budou kamna vypadat, když budou hořet!

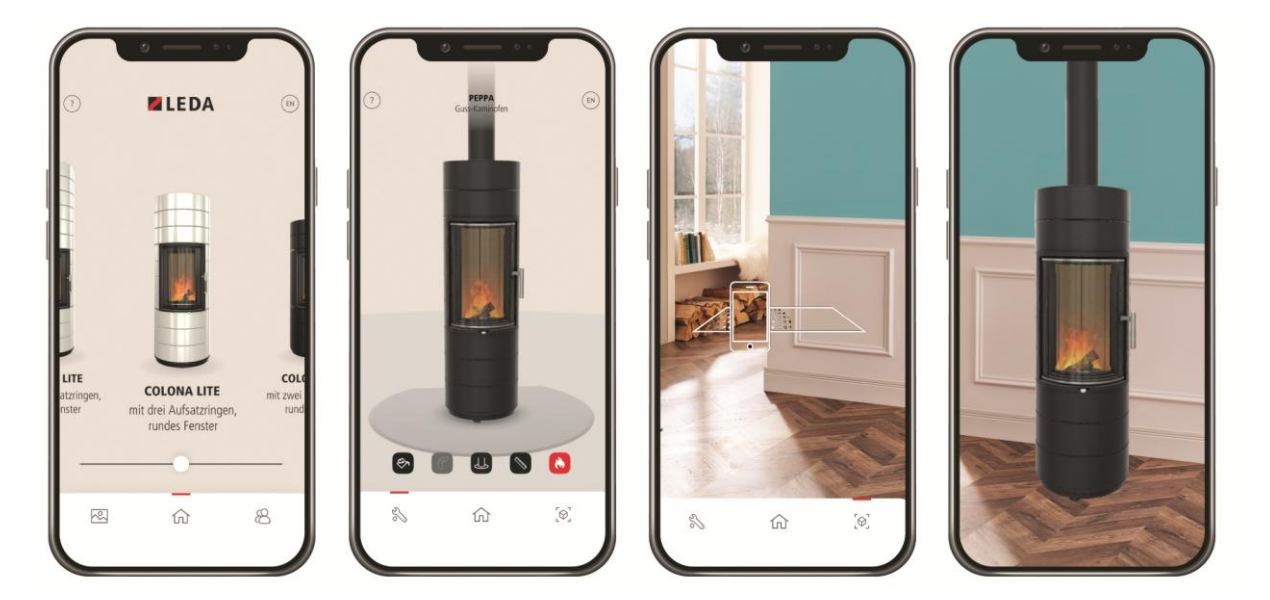

Můžete se ke kamnům libovolně přibližovat a vzdalovat, chodit kolem nich a prohlížet si je ze všech možných stran. Budete přesně vědět, jak budou kamna v interiéru vypadat. Můžete se vedle nich postavit a pořídit si fotografii, kterou můžete komukoliv poslat. Je to jednoduché, dokonalé a zcela ZDARMA. A jak se budete moci sami přesvědčit, imitace kamen v interiéru je dokonalá.

K použití LEDA 3D aplikace potřebujete pouze **LEDA aplikaci** – tu si stáhnete zdarma (pro Apple přístroje na App Store a pro Android na Google Play). Aplikaci si lze také stáhnout přes zde uvedené QR kódy.

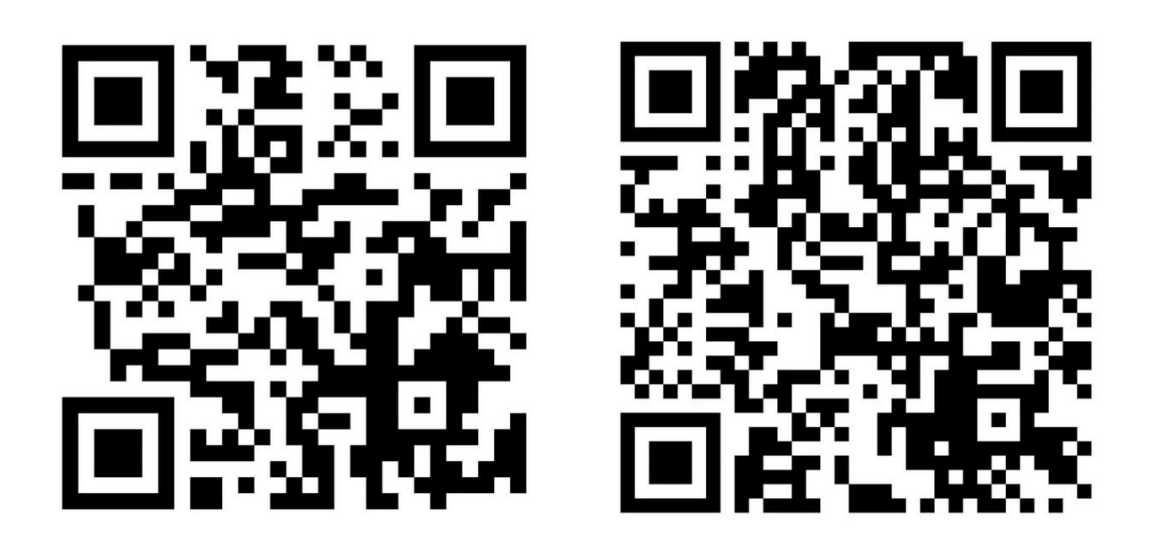

#### **JAK APLIKACE FUNGUJE?**

Unikátní obrázek stačí položit na místo, kde by v budoucnu měla stát krbová kamna. Ve vašem chytrém telefonu či tabletu si otevřete LEDA 3D aplikaci, kde si vyberete vhodný jazyk (nyní v německém a anglickém jazyce, ovšem aplikace je velice jednoduchá a intuitivní). Jednoduše kliknete na Start a zvolíte si požadovaný model kamen značky LEDA. Poté již pouze nasměrujete objektivem na místo, kde chcete aby byla kamna umístěna a čekáte, dokud se vám na displeji nezobrazí vybraná krbová kamna. Poté se můžete opět vzdálit a již se volně pohybovat kolem kamen vpravo či vlevo pro co nejlepší představu, jak bude dané místo s kamny vypadat. Vedle kamen si nechte postavit někoho z rodiny, abyste viděli a dokázali si představit, jaký je reálná velikost kamen. Ovšem je nutné mít stále namířený chytrý telefon či tablet na dané místo s obrázkem, aby kamna z displeje nezmizela. Kamna si můžete otáčet o 360°, nebo libovolně posouvat.

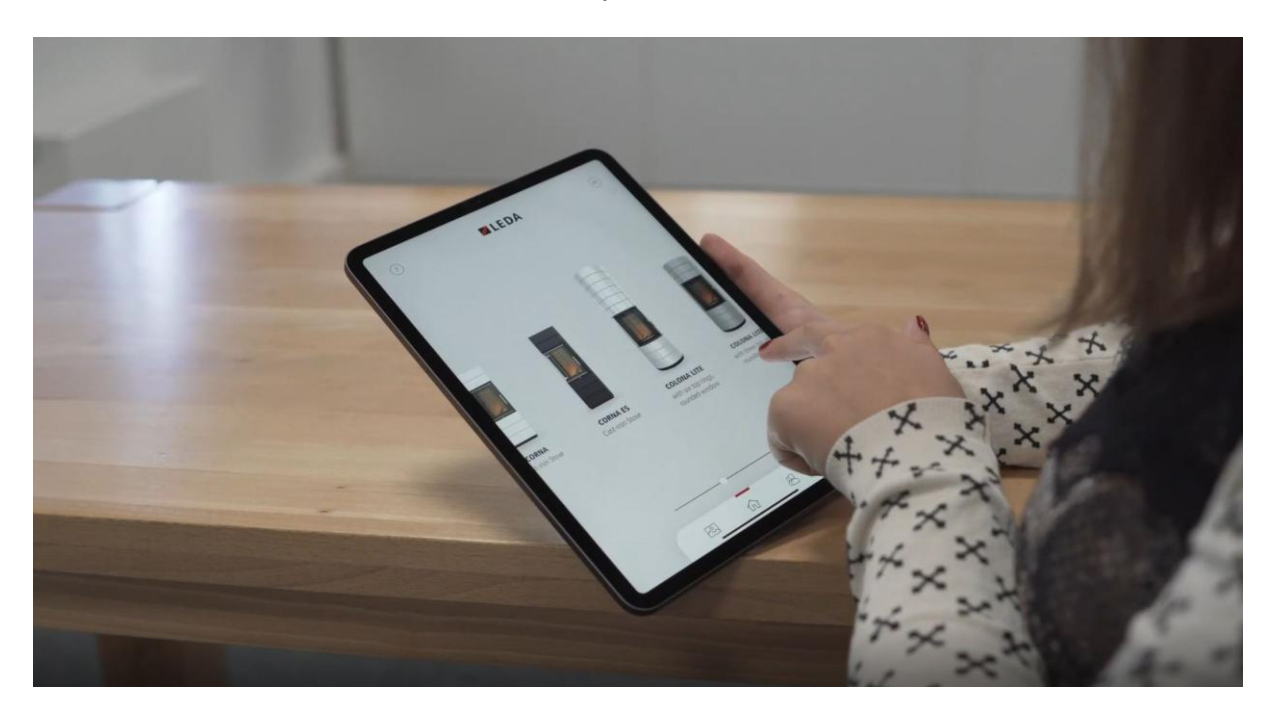

Na zobrazených kamnech na displeji si přes ikonu skříženého šroubováku a klíče otevřete další nastavení, kde si můžete jednak zapálit oheň ve spalovací komoře pro ještě reálnější představu, dále si můžete vložit pod kamna skleněnou podložku, či kouřovod s napojením do zdi, aby dílo bylo kompletní.

Na závěr si vyobrazená kamna můžete přes ikonu fotoaparátu vyfotit a tyto fotografie se Vám v aplikaci ukládají do složky, z které si je můžete stáhnout do svého PC, či rozeslat emailem.

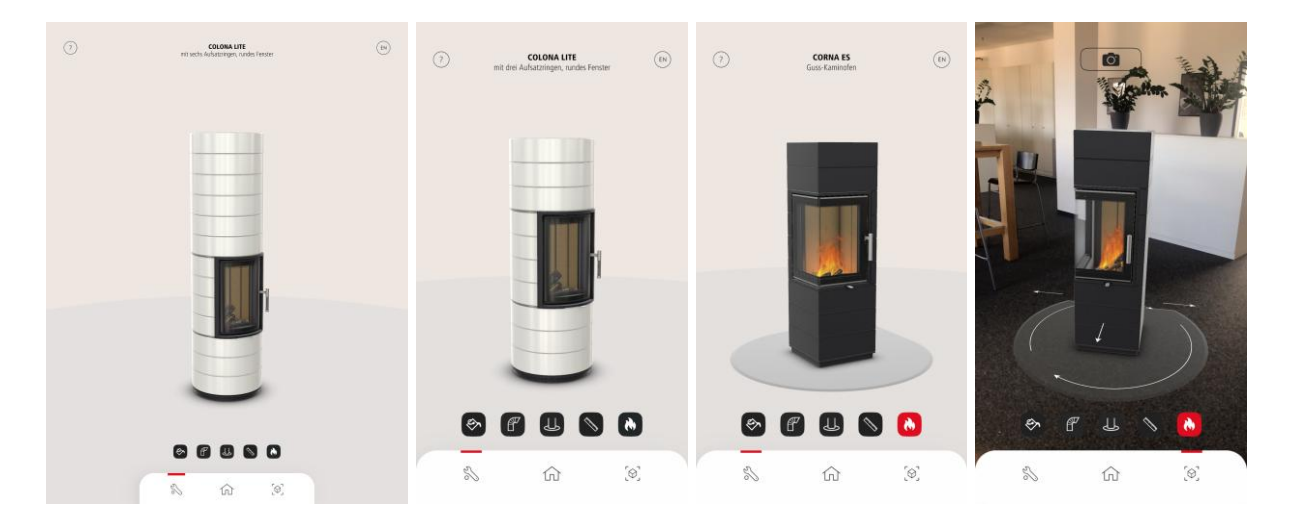

Součástí aplikace je i fotogalerie rozdělená na krbová kamna, krbové vložky a venkovní krby, kde naleznete krásné designové fotografie kamen v interieru pro inspiraci.

Samozřejmě v menu aplikace máte jednoduchý návod, jak aplikaci používat.

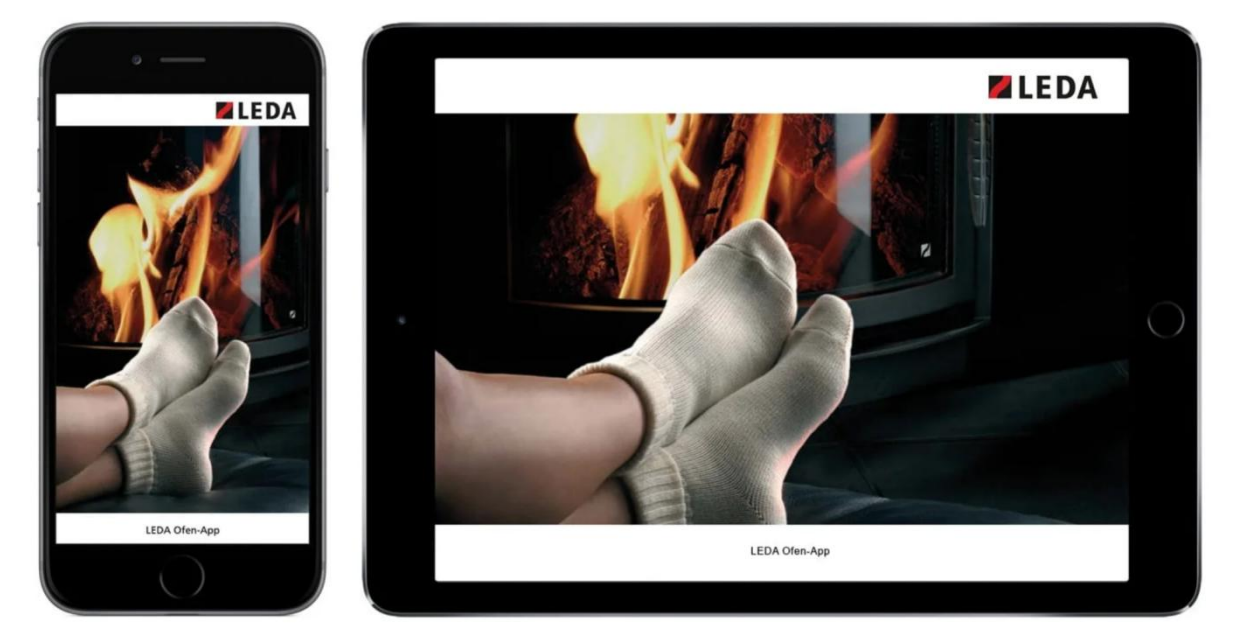